# **Boost Union - egy sokoldalú Moodle stílus (theme) bemutatása**  (Workshop)

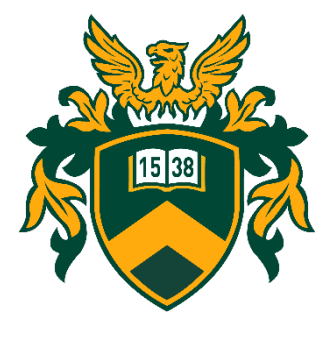

**Papp Gyula** papp.gyula@metk.unideb.hu

**Vágvölgyi Csaba** vagvolgyi.csaba@metk.unideb.hu

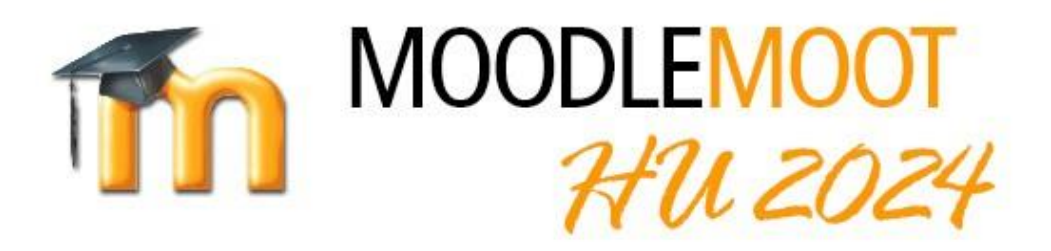

16. magyar MoodleMoot konferencia 2024. július 2-3. Pannon Egyetem, Veszprém

### Miért pont Boost Union?

- 2023 tavaszán a Moodle 4.1 átállás kapcsán kerestük az ideális új theme-et
- A korábban általunk favorizált **Fordson** theme (**Chris Kenniburg** munkája) sajnos nem támogatta a 4.x verziókat

### **Elvárt funkciók voltak:**

- Lehetőség szerint legyen ingyenes (bár megvizsgáltunk több fizetős megoldást is, de több Moodle rendszer esetén a költéségek jelentősen megnőhetnek)
- Lehetőleg tudjon mindent, amit a Fordson (ez egyik tesztelt rendszer esetén sem teljesült 100%-ban)

### Boost Union – első benyomások

- [https://moodle.org/plugins/theme\\_boost\\_union](https://moodle.org/plugins/theme_boost_union)
- A megvizsgált megoldások közül határozottan **nem ez volt a leglátványosabb, de több olyan funkcióval rendelkezett, amit még nem láttunk korábban**.
- A beépített ötleteken látszott, hogy hasonló tapasztalatokkal bíró emberek tervezték. (*Ekkor még nem ismertük a fejlesztés mögött álló csapatot*) Pl.:
	- figyelmeztetés a kurzusfelületen rejtett kurzusok esetén,
	- "tároló" a portálon hivatkozott publikus állományok számára
- A frissítések folyamatosan érkeznek és több, korábban hiányolt funkció is megérkezett (pl.: Slider)

## A fejlesztők

- **Moodle an hochschulen E.V.** (*Moodle az egyetemeken egyesület*)
- A Moodle an Hochschulen e.V. egy 2021. július 22-én alapított, berlini székhelyű egyesület, amelynek célja, hogy a Moodle kapcsolattartója és fejlesztője legyen német nyelvű országok egyetemein.
- A jelenlegi **62 tag**gal rendelkeznek. Ezen intézményeket és az egyetemek **több, mint egy millió hallgató**ját képviselik.
- Céljuk a Moodle egyetemi használatának támogatása közös fejlesztésekkel.
- [https://moodle-an-hochschulen.de](https://moodle-an-hochschulen.de/)

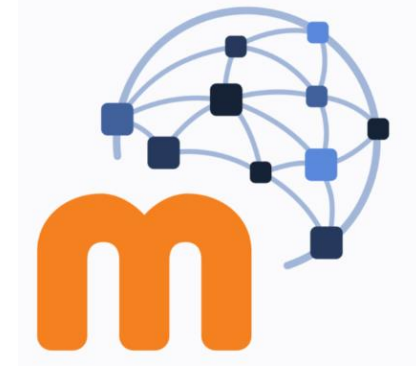

Moodle an

Hochschulen

### Az egyesület által fejlesztett és támogatott plugin-ek

- 1. [https://moodle.org/plugins/tool\\_apcu](https://moodle.org/plugins/tool_coursefields)
- **2. [https://moodle.org/plugins/atto\\_styles](https://moodle.org/plugins/tool_coursefields)**
- 3. [https://moodle.org/plugins/theme\\_boost\\_campus](https://moodle.org/plugins/tool_coursefields)
- **4. [https://moodle.org/plugins/theme\\_boost\\_union](https://moodle.org/plugins/tool_coursefields)**
- 5. https://moodle.org/plugins/local boostnavigation
- **6. [https://moodle.org/plugins/local\\_bulkenrol](https://moodle.org/plugins/tool_coursefields)**
- **7. [https://moodle.org/plugins/local\\_resort\\_courses](https://moodle.org/plugins/tool_coursefields)**
- 8. [https://moodle.org/plugins/tool\\_coursefields](https://moodle.org/plugins/tool_coursefields)
- 9. [https://moodle.org/plugins/lifecycletrigger](https://moodle.org/plugins/lifecycletrigger_customfieldsemester) \_customfieldsemester
- 10. https://moodle.org/plugins/local profiletheme
- 11. https://moodle.org/plugins/auth Idap syncplus
- 12. [https://moodle.org/plugins/local\\_navbarplus](https://moodle.org/plugins/local_navbarplus)
- 13. [https://moodle.org/plugins/tool\\_opcache](https://moodle.org/plugins/tool_opcache)
- 14. https://moodle.org/plugins/block people
- **15. [https://moodle.org/plugins/local\\_profilecohort](https://moodle.org/plugins/local_profilecohort)**
- 16. [https://moodle.org/plugins/tool\\_redis](https://moodle.org/plugins/tool_redis)
- 17. https://moodle.org/plugins/local sandbox
- 18. https://moodle.org/plugins/local session keepalive
- 19. https://moodle.org/plugins/local staticpage
- 20. https://moodle.org/plugins/block cohortspecifichtml
- **21. [https://moodle.org/plugins/availability\\_cohort](https://moodle.org/plugins/availability_cohort)**
- **22. [https://moodle.org/plugins/availability\\_password](https://moodle.org/plugins/availability_password)**
- 23. https://moodle.org/plugins/availability role
- 24. https://moodle.org/plugins/local maintenance **Livecheck**

## Ami meggyőzött…

- Egyszerű, könnyen implementálható
- Alapértelmezetten a legtöbb elérhető funkció ki van kapcsolva, de könnyen aktiválható
- Már több, mint 3000 Moodle portálon használják
- A mögötte álló szervezet garantálja a hosszú távú fejlesztést (verziókövetést) és a felsőoktatási igények implementálását
- "Grandchild themes" támogatja olyan Moodle theme-ek létrehozását, amelyek minden funkcionalitást átvesznek a Boost Unionból, de további beállításokkal, funkciókkal, vizuális elemekkel egészítik ki azt.
- Egy konkrét példa: **[LearnR](Moodle theme Boost Union https___moodle.org_plugins_theme_boost_union.mp4) Theme** (**Chris Kenniburg** fejlesztése)

[https://github.com/danowar2k/moodle-theme\\_boost\\_union\\_child](https://github.com/danowar2k/moodle-theme_boost_union_child)

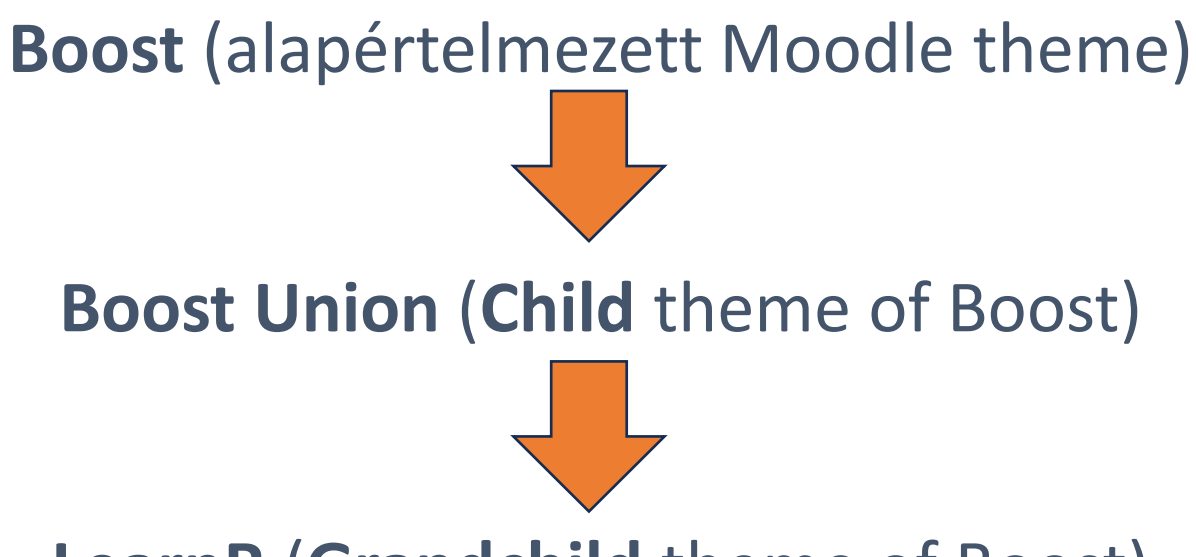

### **LearnR** (**Grandchild** theme of Boost)

Chris Kenniburg 2024. febr.. 3., 07:47

Thank you for promoting the use of grandchild themes. I just saw this and I am looking at converting LearnR to a Boost Union grandchild theme for a future release. You have an outstanding theme with Boost Union!

Report to moderator

### **Boost Union settings overview**

#### Look

Settings for branding your Moodle site are located here: Colors, icons, images, sizing and, of course, custom SCSS.

Look

#### Feel

Settings for the overall behaviour of your Moodle site are located here: Navigation items, navigation helpers, blocks and links.

Feel

#### **Content**

Settings for the global content of your Moodle site are located here: Footer, static pages, info banners, advertisement tiles and sliders.

#### Content

#### **Functionality**

Settings for additional useful global or course-related functionality on your Moodle site are located here.

Functionality

#### **Flavours**

With flavours, you can diversify the look of your Moodle site between cohorts and / or course categories.

Flavours

#### **Smart menus**

With smart menus, you can extend the navigation items of your Moodle site in the main menu and the user menus well as introduce a bottom menu or a top menu.

**Smart menus** 

#### All settings on one page

Here, you can open the standard Moodle category settings page for Boost Union that shows all settings on one page. But beware, it is really packed.

All settings on one page

### **Look**

- **SCSS** egyedi SCSS kód (érdekesség: External SCSS source)
- **Page** Könnyen testreszabhatók az egyes tartalomterületek méretei: A kurzusfelület szélessége, bal oldali oldalsáv (Course index drawer) és Blokk sáv (Block drawer) szélessége
- **Site branding** egyedi színek, logók, favicon, háttérkép
- **Activity branding** Tevékenység ikonok egyedi színei, egyedi ikonok
- **Login Page**  Bejelenkezési oldal testreszabása
- **Dasboard/My courses** Saját kurzusok megjelenésének módosítása
- **Course** kurzus fejléc kép, kurzus index panel beállítása
- **E-mail branding** egyedi stringek beszúrási lehetősége a kiküldött levelekbe
- **Resources** Additional resources, egyedi fontok
- **H5P**  H5P tartalmak megjelenésének módosítása egyedi CSS kóddal
- **Mobile**  Mobil applikáció megjelenésének módosítása

### **Feel**

- **Navigation** Felhasználó kényelmét szolgáló beállítások
- **Blocks** egyedileg engedélyezhető blokk területek, jobb oldali oldalsáv kezelése
- **Page layouts** Navigációs oldalelemek megjelenítése Site policy olvasása közben
- **Links** külső linkek jelölése, hibás linkek jelzése
- **Miscellaneous** A JavascrSript nem engedélyezett státuszának kijelzése az oldalon

### **Content**

- **Footer** Az portál lábléce, szabadon szerkeszthető HTML blokk
- **Static pages** Statikus oldal hivatkozások (pl.: impresszum)
- **Info banner** permanensen látható tájékoztató infomációk megjelenítése
- **Advertisement tiles** A nyitólapra kihelyezhető információs, promóciós blokkok
- **Slider** Aktuális információk, hirdetések nyitólapon

## **Functionality**

- **Courses** Hasznos tájékoztató üzenetek kurzusokban Pl.: szerepkör váltás, rejtett státusz, saját beiratkozás (jelszó nélkül), vendég hozzáférés
- **Administration** A kurzuskezelés oldalon hozzáad egy új funkciót: kurzus azonnali megtekintése

## **Flavours**

- A központi vizuális beállításokon alapuló egyedi "al-design", amely **kurzuskategória** vagy **globális csoport (Cohort) tagság** alapon
- Ami módosítható:
	- Logo
	- Favicon
	- Színek
	- Háttérkép
	- egyedi CSS

### **Felhasználási területek**

- Egyedi kari arculat kialakítása
- Egyedi felhasználói preferenciák kezelése (Pl. gyengénlátók számára beállíthatók egyedi színek és nagyobb betűméret)

### **Smart menu**

- Egyedi menüpontok, menüstruktúrák létrehozása
- A láthatóság szabályozható:
	- Szerepkör
	- Globális csoport tagság
	- Nyelv
	- Dátum alapján

# **Köszönjük a figyelmet!**

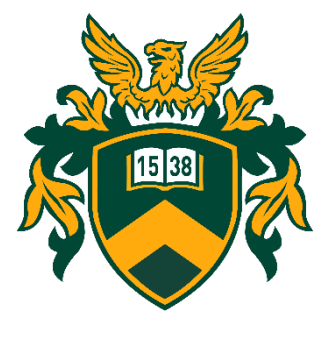

**Papp Gyula** papp.gyula@metk.unideb.hu

**Vágvölgyi Csaba** vagvolgyi.csaba@metk.unideb.hu

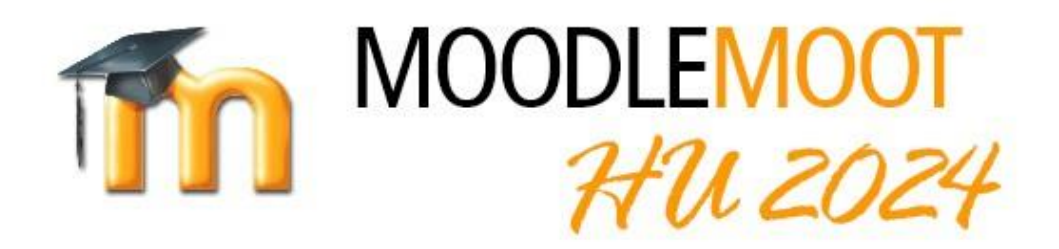

16. magyar MoodleMoot konferencia 2024. július 2-3. Pannon Egyetem, Veszprém